# KoreUSBCam

Quick User manual

for models:

- E3500: back: black / front: black
- C200: back: light gray / front: dark gray
- C250: back: gray / front: black

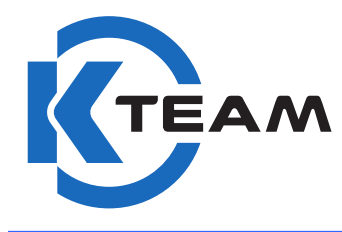

VERSION 1.2 NOVEMBER 2011

#### **Documentation Author**

Julien Tharin K-Team S.A. Rue Galilee 9, Y-Parc 1400 Yverdon-les-Bains Switzerland

Email: [info@k-team.com](mailto:info@k-team.com) Url: [www.k-team.com](http://www.k-team.com/)

#### **Documentation version**

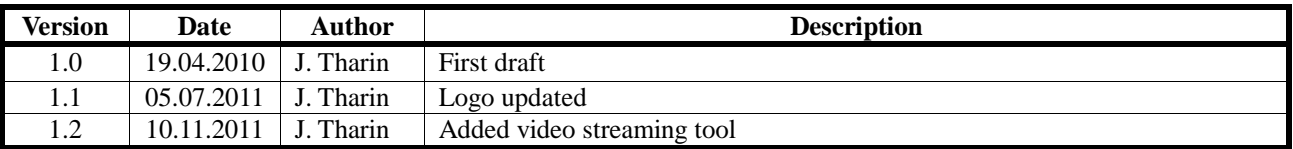

#### **Trademark Acknowledgements:**

**IBM PC:** International Business Machines Corp. **Macintosh:** Apple Corp. **SUN Sparc-Station:** SUN Microsystems Corp. **LabVIEW:** National Instruments Corp. **Matlab:** MathWorks Corp. **Webots:** Cyberbotics **Khepera:** K-Team and LAMI **Logitech**: Logitech Int. SA

#### **LEGAL NOTICE:**

- The contents of this manual are subject to change without notice
- All efforts have been made to ensure the accuracy of the content of this manual. However, should any error be detected, please inform K-Team.
- The above notwithstanding, K-Team can assume no responsibility for any error in this manual.

# **TABLE OF CONTENTS**

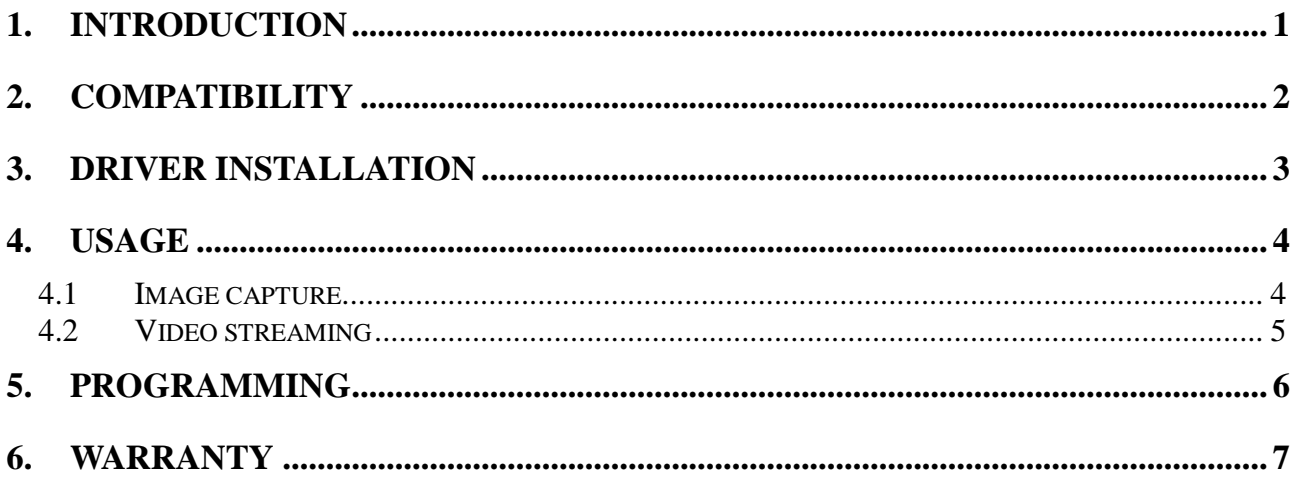

## <span id="page-4-0"></span>**1. INTRODUCTION**

This quick user manual is designated to briefly explain how to install the driver of the new KoreUSBCam module and how to use that module for taking images and programming.

# <span id="page-5-0"></span>**2. COMPATIBILITY**

Requirements:

- − KoreUSBCam (models with Logitech E3500, C200, C250)
- − Korebot II
- − drivers software files (see next chapters)

## <span id="page-6-0"></span>**3. DRIVER INSTALLATION**

The drivers should be already installed with your Korebot II. If it is not the case, you have to install the new driver:

• Firstly remove the old driver by running the following command on the Korebot II:

#### *ipkg remove -force-depends linux-uvc*

• Copy the driver to the Korebot and install it with the commands:

 *ipkg install LINUX\_UVC.IPK depmod -a reboot* 

where *LINUX\_UVC.IPK* is:

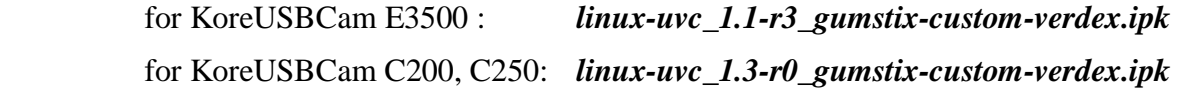

You can get these files from there:

<http://ftp.k-team.com/KorebotII/software/common>

## <span id="page-7-0"></span>**4. USAGE**

### <span id="page-7-1"></span>**4.1 Image capture**

For capturing images, use the program *uvccapture* as following by running:

• *uvccapture* 

capture an image named *snap.jpg* (Jpeg format, RGB, 320x240 pixels)

• parameters: get the parameters with the command: *uvccapture -h* 

Usage is: uvccapture [options]

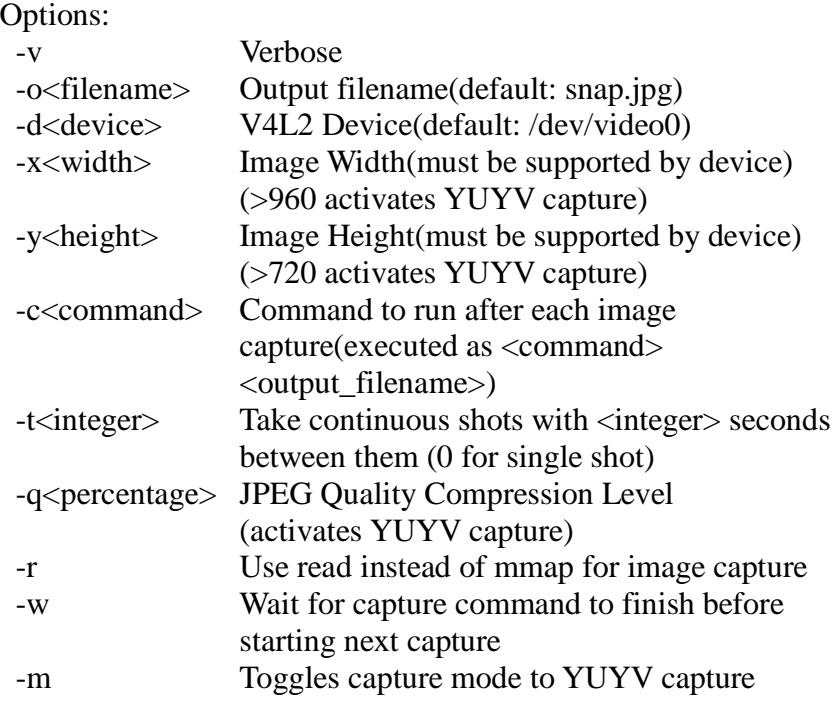

Camera Settings:

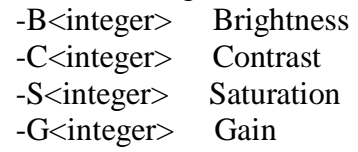

*Remark: there is no space between the parameter and the option!* 

## <span id="page-8-0"></span>**4.2 Video streaming**

There is a mjpeg streamer with web server installed by default on the board.

- Firstly, set a network connection as explained in Korebot II user manual.
- Install the mjpeg-streamer prealabley downloaded here:
- [http://ftp.k-team.com/KorebotII/software/common/camera/mjpeg-streamer\\_1.0](http://ftp.k-team.com/KorebotII/software/common/camera/mjpeg-streamer_1.0-r1.0_armv5te.ipk) [r1.0\\_armv5te.ipk](http://ftp.k-team.com/KorebotII/software/common/camera/mjpeg-streamer_1.0-r1.0_armv5te.ipk)

with the command: *ipkg install mjpeg-streamer\_1.0-r1.0\_armv5te.ipk*

Then launch the mjpeg streamer with the following command on the board:

*mjpg\_streamer -i "input\_uvc.so -yuv" -o "output\_http.so -w /usr/local/mjpg-*

#### *streamer/www"*

- On a computer connected to the same network, you can have access to the video streaming at [http://KOREBOT\\_IP:8080/?action=stream,](http://korebot_ip:8080/?action=stream) where *KOREBOT\_IP* is the KOREBOT network address.
- You should change brightness, contrast and saturation from 128 to 32 to have a better image at page [http://KOREBOT\\_IP:8080/control.html](http://korebot_ip:8080/control.html).
- You can stop with the **CTRL-c** keys.
- You can configure the web server in the folder */usr/local/mjpg-streamer/www*. Some help is available in the file */usr/local/mjpg-streamer/www/README* .

## <span id="page-9-0"></span>**5. PROGRAMMING**

Required:

- − Light development toolchain of Korebot II installed
- − KoreUSBCam installed on the Korebot II
- − file *uvccapture\_dev1.0.tar.bz2* from: [http://ftp.k](http://ftp.k-team.com/KorebotII/software/common)[team.com/KorebotII/software/common](http://ftp.k-team.com/KorebotII/software/common)

You can start with the *uvccapture* program as example:

− Extract the file *uvccapture\_dev1.0.tar.bz2* in your Korebot II development directory:

> *cd ~/development\_k2\_v1.0 tar -xjf uvccapture\_dev1.0.tar.bz2*

− Enter into the *uvccapture\_dev1.0* directory and source the *env.sh* to give access to the cross-compiler:

> *cd uvccapture\_dev1.0 source ../env.sh*

- − Edit the main file *uvccapture.c* to fit your needs. If you modify its name, you will have to adapt accordingly the *Makefile*.
- − Cross-compile the program with the *Makefile*:

 *make clean make* 

- − Transfer it on your Korebot II with *scp* or *Minicom* (See "Korebot II User manual", "Annexes").
- − Execute it: *./uvccapture*

Don't forget the *./* which means "current directory", otherwise the default installed *uvccapture* program will be executed!

## <span id="page-10-0"></span>**6. WARRANTY**

K-TEAM warrants that the KoreUSBCam is free from defects in materials and workmanship and in conformity with the respective specifications of the product for the minimal legal duration, respectively one year from the date of delivery.

Upon discovery of a defect in materials, workmanship or failure to meet the specifications in the Product during the afore mentioned period, Customer must request help on K-Team Internet forum on <http://www.k-team.com/kforum/>by detailing:

- The type of KoreUSBCam used (version).
- The kernel version of the Korebot.
- The programming environment of the Korebot/robot (standard, version, OS).
- The standard use of Product before the appearance of the problem.
- The description of the problem.

If no answers have been received within two working days, Customer can contact K-TEAM support by phone or by electronic mail with the full reference of its order and KoreUSBCam serial number.

K-TEAM shall then, at K-TEAM's sole discretion, either repair such Product or replace it with the equivalent product without charging any technical labour fee and repair parts cost to Customer, on the condition that Customer brings such Product to K-TEAM within the period mentioned before. In case of repair or replacement, K-TEAM may own all the parts removed from the defective Product. K-TEAM may use new and/or reconditioned parts made by various manufacturers in performing warranty repairs and replacement of the Product. Even if K-TEAM repairs or replaces the Product, its original warranty term is not extended.

This limited warranty is invalid if the factory-applied serial number has been altered or removed from the Product.

This limited warranty covers only the hardware and software components contained in the Product. It does not cover technical assistance for hardware or software usage and it does not cover any software products contained in the Product. K-TEAM excludes all warranties expressed or implied in respect of any additional software provided with Product and any such software is provided "AS IS" unless expressly provided for in any enclosed software limited warranty. Please refer to the End User License Agreements included with the Product for your rights with regard to the licensor or supplier of the software parts of the Product and the parties' respective obligations with respect to the software.

This limited warranty is non-transferable.

It is likely that the contents of Customer's flash memory will be lost or reformatted in the course of the service and K-TEAM will not be responsible for any damage to or loss of any programs, data or other information stored on any media or any part of the Product serviced hereunder or damage or loss arising from the Product not being available for use before, during or after the period of service provided or any indirect or consequential damages resulting therefore.

IF DURING THE REPAIR OF THE PRODUCT THE CONTENTS OF THE FLASH MEMORY ARE ALTERED, DELETED, OR IN ANY WAY MODIFIED, K-TEAM IS NOT RESPONSIBLE WHATEVER. CUSTOMER'S PRODUCT WILL BE RETURNED TO CUSTOMER CONFIGURED AS ORIGINALLY PURCHASED (SUBJECT TO AVAILABILITY OF SOFTWARE).

Be sure to remove all third parties' hardware, software, features, parts, options, alterations, and attachments not warranted by K-TEAM prior to Product service. K-TEAM is not responsible for any loss or damage to these items.

This warranty is limited as set out herein and does not cover, any consumable items (such as batteries) supplied with the Product; any accessory products which is not contained in the Product; cosmetic damages; damage or loss to any software programs, data, or removable storage media; or damage due to (1) acts of God, accident, misuse, abuse, negligence, commercial use or modifications of the Product; (2) improper operation or maintenance of the Product; (3) connection to improper voltage supply; or (4) attempted repair by any party other than a K-TEAM authorized module service facility.

This limited warranty does not apply when the malfunction results from the use of the Product in conjunction with any accessories, products or ancillary or peripheral equipment, or where it is determined by K-Team that there is no fault with the Product itself.

K-TEAM EXPRESSLY DISCLAIMS ALL OTHER WARRANTIES THAN STATED HEREINBEFORE, EXPRESSED OR IMPLIED, INCLUDING WITHOUT LIMITATION IMPLIED WARRANTIES OF MERCHANTABILITY AND FITNESS FOR A PARTICULAR PURPOSE TO THE FULLEST EXTENT PERMITTED BY LAW.

Limitation of Liability: IN NO EVENT SHALL EITHER PARTY BE LIABLE TO THE OTHER FOR ANY INDIRECT, SPECIAL, INCIDENTAL OR CONSEQUENTIAL DAMAGES RESULTING FROM PERFORMANCE OR FAILURE TO PERFORM UNDER THE CONTRACT, OR FROM THE FURNISHING, PERFORMANCE OR USE OF ANY GOODS OR SERVICE SOLD OR PROVIDED PURSUANT HERETO, WHETHER DUE TO A BREACH OF CONTRACT, BREACH OF WARRANTY, NEGLIGENCE, OR OTHERWISE. SAVE THAT NOTHING HEREIN SHALL LIMIT EITHER PARTY'S LIABILITY FOR DEATH OR PERSONAL INJURY ARISING FROM ITS NEGLIGENCE, NEITHER PARTY SHALL HAVE ANY LIABILITY TO THE OTHER FOR INDIRECT OR PUNITIVE DAMAGES OR FOR ANY CLAIM BY ANY THIRD PARTY EXCEPT AS EXPRESSLY PROVIDED HEREIN.

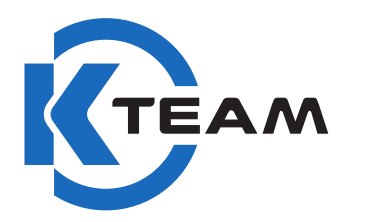

ı Ξ

> K-Team S.A. Rue Galilee 9 1400 Yverdon-les-bains **SWITZERLAND**